Denne filen inneholder grunnleggende instruksjoner for UNIX-administratoren for installering, konfigurering og avinstallering av UNIX-skriverdriveren fra Xerox.

### 1. INSTALLERING

- Du må ha rotbruker-rettigheter for å installere UNIX-skriverdriveren fra Xerox.
- Hvis du har lastet ned installasjonspakken for UNIX-skriverdriveren fra xerox.com, er det en lokal installasjonspakke for UNIX-operativsystemer. Du finner fremgangsmåten for installering av denne pakken på klienten i del 4, Behandlingskommandoer for installasjonspakke for lokalt operativsystem.
- Hvis du bruker installasjonsfilen .sh fra installasjons-DVD-en fra Xerox, utfører du følgende kommando som rotbruker:

## ./Xeroxv5Pkg-{OSLabel}-{Version}.sh<Enter>

Installasjonsprogrammet viser en lisensavtale for bruker, som du må bekrefte for å fortsette installasjonen. Installasjonsprogrammet kontrollerer først om det er tidligere installasjoner på klienten, og fortsetter så installasjonen.

MERK: Hvis installasjonsfilen ikke kjører, kontrollerer du tillatelsene på installasjonsfilen og legger til kjøringstillatelse om nødvendig. Det er et kjent problem at kjøringstillatelsen kan bli slettet fra installasjonsfilen under kopiering avhengig av hvilken kopieringsmetode som brukes.

#### 2. KONFIGURERE UTSKRIFTSKØER

- Du må ha rotbruker-rettigheter for å konfigurere utskriftskøer.
- Kjør xeroxprtmgr Printer Manager-programmet ved å utføre følgende kommando som rotbruker:

#### xeroxprtmgr<Enter>

- Xeroxprtmgr inneholder en hjelpefunksjon som gir veiledning om bruk av programmet.

## 3. AVINSTALLERE

- Du må ha rotbruker-rettigheter for å avinstallere programvare og slette filer fra katalogtreet /opt/Xerox/prtsys.
- Bruk innebygde avinstallasjonskommandoer i ditt operativsystem for å avinstallere UNIXskriverdriver fra Xerox. Du finner fremgangsmåten for avinstallering av programvare på klienten i del 4, Behandlingskommandoer for installasjonspakke for lokalt operativsystem.
- Hvis du skal installere en ny versjon av UNIX-skriverdriveren fra Xerox og vil beholde eksisterende utskriftskøer mens du avinstallerer og installerer, kan du kopiere filen /opt/Xerox/prtsys/db/QueueInfo.db til en midlertidig plassering utenfor katalogtreet /opt/Xerox før du avinstallerer UNIX-skriverdriveren. Etter at du har installert den nye versjonen av UNIXskriverdriveren, kopierer du filen QueueInfo.db tilbake til /opt/Xerox/prtsys/db.
- Den innebygde avinstalleringsprosedyren i operativsystemet kan legge igjen noen filer i katalogen /opt/Xerox/prtsys/db, siden disse filene ble opprettet av kjørbare filer fra UNIXskriverdriveren og ikke av installasjonspakken. Etter at du har avinstallert UNIX-skriverdriveren, kan du slette disse filene på en trygg måte ved å utføre følgende kommando som rotbruker:

rm –rf /opt/Xerox/prtsys<Enter>

# 4. BEHANDLINGSKOMMANDOER FOR INSTALLASJONSPAKKE FOR LOKALT OPERATIVSYSTEM

Denne tabellen viser en liste over kommandoer som kan brukes for å installere pakken, for å spørre om pakken er installert og for å fjerne pakken. I de fleste operativsystemer kan du også få tilgang til disse kommandoene via et grafisk brukergrensesnitt. Se i dokumentasjonen som fulgte med ditt operativsystem for mer informasjon.

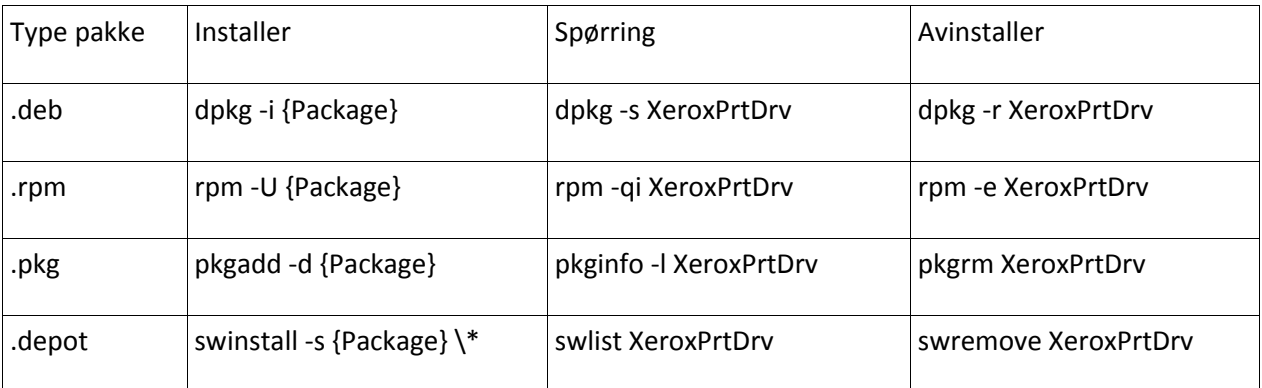

Merk: HPUX krever en absolutt bane til pakke-depotet og en omvendt skråstrek før asterisken

Merk: AIX-brukere må muligens kjøre /usr/sbin/updtvpkg hvis RPM-installasjon mislykkes.

#### 5. MER INFORMASJON

- Se manualsidene for xeroxprtmgr, xeroxprint, xeroxquemgr og xeroxlogmgr.